## Aina apuna

www.philips.com/support Rekisteröi tuote, voit käyttää tukipalvelua osoitteessa

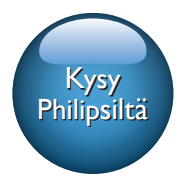

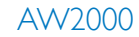

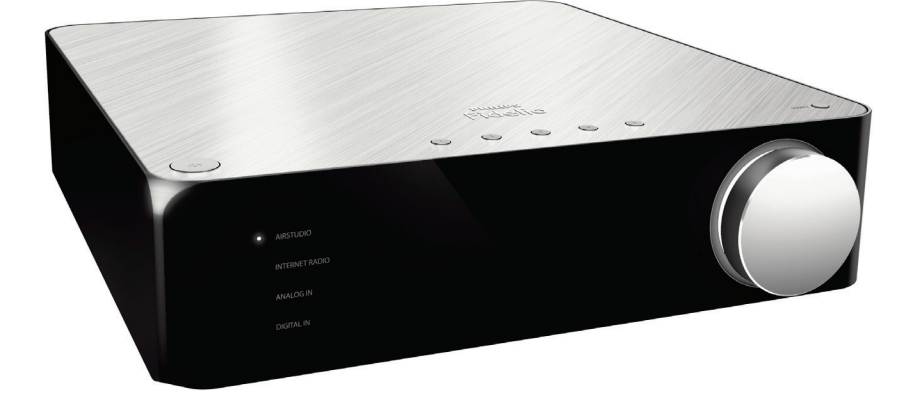

# Käyttöopas

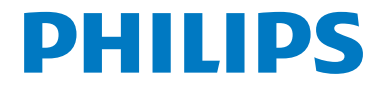

## Sisällysluettelo

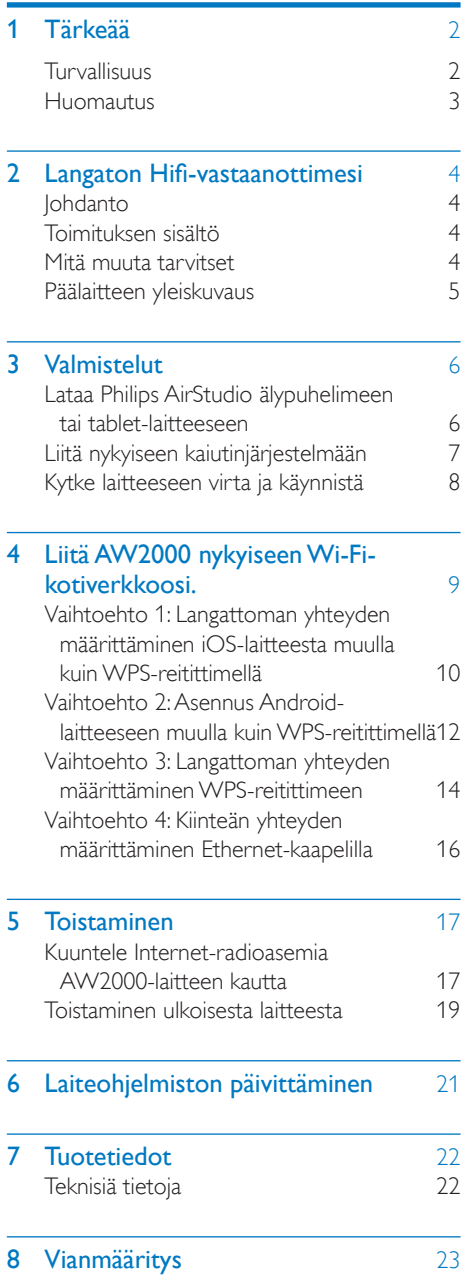

### 9 Liite: [LED-merkkivalojen](#page-26-0) merkitykset i 1999 – 25 kwait en de staat 1999 van de staat 1999 van de staat 1999 van de staat 199

## <span id="page-3-0"></span>1 Tärkeää

## Turvallisuus

#### Euroopan tiedot: Turvasymbolit

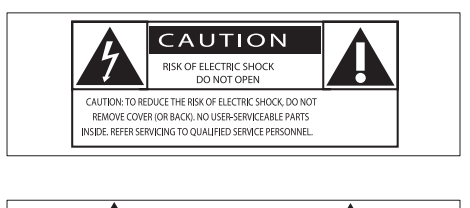

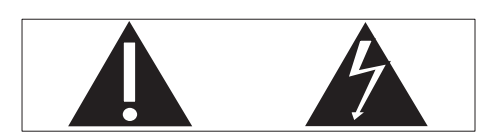

Huutomerkki kiinnittää huomiota kohtiin, joiden toimintaan on erityisesti tutustuttava lukemalla laitteen oppaat, jotta laitteen käyttö- ja huoltoongelmat voidaan välttää.

Salama kuvaa laitteessa olevaa eristämätöntä materiaalia, joka voi aiheuttaa sähköiskun. Tulipalon ja sähköiskun välttämiseksi laitetta ei saa altistaa sateelle tai kosteudelle. Nesteitä sisältäviä esineitä, esimerkiksi maljakoita, ei saa laittaa laitteen päälle.

- (1) Lue nämä ohjeet.
- (2) Säilytä nämä ohjeet.
- (3) Huomioi varoitukset.
- (4) Noudata kaikkia ohjeita.
- e Älä käytä laitetta veden lähellä.
- f Puhdista vain kuivalla liinalla.
- g Älä tuki ilmastointiaukkoja.Asenna valmistajan ohjeiden mukaisesti.
- (8) Älä irrota laitteen koteloa.
- $(9)$  Älä altista laitetta tippuvalle/roiskuvalle vedelle, sateelle tai kosteudelle.
- j Älä säilytä laitetta suorassa auringonvalossa tai liekkien tai lämmönlähteiden läheisyydessä.
- k Älä asenna lähelle lämmönlähteitä, kuten lämpöpattereita, uuneja tai muita lämpöä tuottavia laitteita (mukaan lukien vahvistimia).
- l Älä aseta laitteen päälle muita sähkölaitteita.
- (13) Älä aseta laitteen päälle mitään sitä mahdollisesti vahingoittavia esineitä, kuten nestettä sisältäviä esineitä tai kynttilöitä.
- n Kun järjestelmän virta katkaistaan laitteen katkaisimesta tai irrottamalla pistoke, laite on helppo ottaa uudelleen käyttöön.

### Vakava varoitus

- Älä koskaan avaa laitteen runkoa.
- Älä koskaan voitele mitään laitteen osaa.
- Älä koskaan aseta laitetta muiden laitteiden päälle.
- Älä säilytä laitetta suorassa auringonvalossa tai liekkien tai lämmönlähteiden läheisyydessä.
- Varmista, että virtajohto tai pistoke on sijoitettu niin, että voit helposti irrottaa laitteen virtalähteestä.

Ylikuumenemisen vaara! Älä koskaan sijoita laitetta ahtaaseen tilaan. Jätä DVD-soittimen ympärille aina vähintään 10 cm vapaata tilaa ilman kiertämistä varten. Varmista, että esimerkiksi verhot eivät peitä laitteen ilmastointiaukkoja.

## <span id="page-4-0"></span>**Huomautus**

## **CE0560**

Gibson Innovations vakuuttaa täten, että tämä tuote on direktiivin 1999/5/EY oleellisten vaatimusten ja sitä koskevien direktiivin muiden ehtojen mukainen. Vaatimustenmukaisuusvakuutus on saatavilla osoitteessa [www.philips.com/support.](http://www.philips.com/support)

Tämän laitteen muuttaminen tai muokkaaminen muulla kuin Gibson Innovationsin erityisesti hyväksymällä tavalla voi mitätöidä käyttäjän valtuudet laitteen käyttämiseen.

Philips ja Philipsin kilpisymboli ovat Koninklijke Philips N.V:n rekisteröityjä tavaramerkkejä, ja Gibson Innovations Limited käyttää niitä Koninklijke Philips N.V:n myöntämällä lisenssillä.

Tekniset tiedot voivat muuttua ilman erillistä ilmoitusta. Gibson pidättää oikeuden muuttaa tuotteita koska tahansa ilman velvollisuutta muuttaa aiempia varusteita vastaavasti.

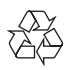

Tuotteen suunnittelussa ja valmistuksessa on käytetty laadukkaita materiaaleja ja osia, jotka voidaan kierrättää ja käyttää uudelleen.

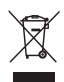

Tuotteeseen kiinnitetty yliviivatun roskakorin kuva tarkoittaa, että tuote kuuluu Euroopan parlamentin ja neuvoston direktiivin 2002/96/EY soveltamisalaan.

Tutustu paikalliseen sähkö- ja elektroniikkalaitteiden keräysjärjestelmään. Toimi paikallisten sääntöjen mukaan äläkä hävitä vanhoja tuotteita talousjätteiden mukana. Tuotteen asianmukainen hävittäminen auttaa vähentämään ympäristölle ja ihmisille mahdollisesti koituvia haittavaikutuksia.

#### Ympäristötietoja

Kaikki tarpeeton pakkausmateriaali on jätetty pois. Pyrimme siihen, että pakkauksen materiaalit on helppo jakaa kolmeen osaan: pahviin (laatikko), polystyreenimuoviin (pehmuste) ja polyeteeni (pussit, suojamuoviarkki).

Järjestelmä koostuu materiaaleista, jotka voidaan kierrättää ja käyttää uudelleen, jos järjestelmän hajottamisen hoitaa siihen erikoistunut yritys. Noudata paikallisia pakkausmateriaaleja, vanhoja paristoja ja käytöstä poistettuja laitteita koskevia kierrätysohjeita.

Android on Google Inc.:n tavaramerkki. Tämän tavaramerkin käyttö on Googlen lupien alaista.

#### Laiteluokan II symboli:

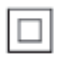

LUOKAN II laite, jossa on kaksoiseristys ja jossa ei ole maadoitusta.

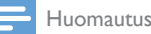

## <span id="page-5-0"></span>2 Langaton Hifivastaanottimesi

Olet tehnyt erinomaisen valinnan ostaessasi Philipsin laitteen. Käytä hyväksesi Philipsin tuki ja rekisteröi tuote osoitteessa www.Philips.com/ welcome.

Jos otat yhteyttä Philipsiin, sinulta kysytään laitteen mallia ja sarjanumeroita. Malli- ja sarianumero ovat laitteen pohjassa. Kirjoita numerot tähän:

Mallinumero **antical** 

Sarjanumero \_\_\_\_\_

## **Johdanto**

Kaiutinjärjestelmään yhdistetyllä langattomalla Hi-Fi-vastaanottimella voit:

- kuunnella musiikkia DLNA/UPnPyhteensopivasta sovelluksesta.
- kuunnella Internet-radioasemia ja musiikkia verkkopalveluista.
- toistaa musiikkia muista äänentoistolaitteista liitäntöjen COAXIAL, AUX IN (L/R), MP3-LINK tai OPTICAL kautta.

## Toimituksen sisältö

Tarkista pakkauksen sisältö:

- Langaton Hifi-vastaanotin, jossa on sisäinen Wi-Fi
- $2 \times$  virtajohto
- Pikaopas
- Turvallisuustiedot

## Mitä muuta tarvitset

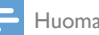

#### Huomautus

- Nauti musiikista yhdistämällä AW2000 kaiutinärjestelmään SPEAKER CONNECTOR L/R (+/-)-liitäntöjen kautta.
- Saat parhaan äänen liittämällä myös subwooferin AW2000-laitteen takapaneelin SUBWOOFERliitäntään.

Äänen suoratoistoon langattomasti kohteeseen AW2000 tarvitset:

- Wi-Fi-sertifioidun reitittimen
- iOS- tai Android-laitteen, kuten iPod touchin / iPhonen / iPadin tai Androidpuhelimen tai -tabletin
- Philips AirStudio -sovelluksen, joka on saatavissa App Store -verkkokaupasta (iOS-laitteille) tai Googlen Play Store -verkkokaupasta (Android-laitteille)

Liitä AW2000 Wi-Fi-reitittimen kautta samaan paikallisverkkoon kuin iOS- tai Android-laite.

## <span id="page-6-0"></span>Päälaitteen yleiskuvaus

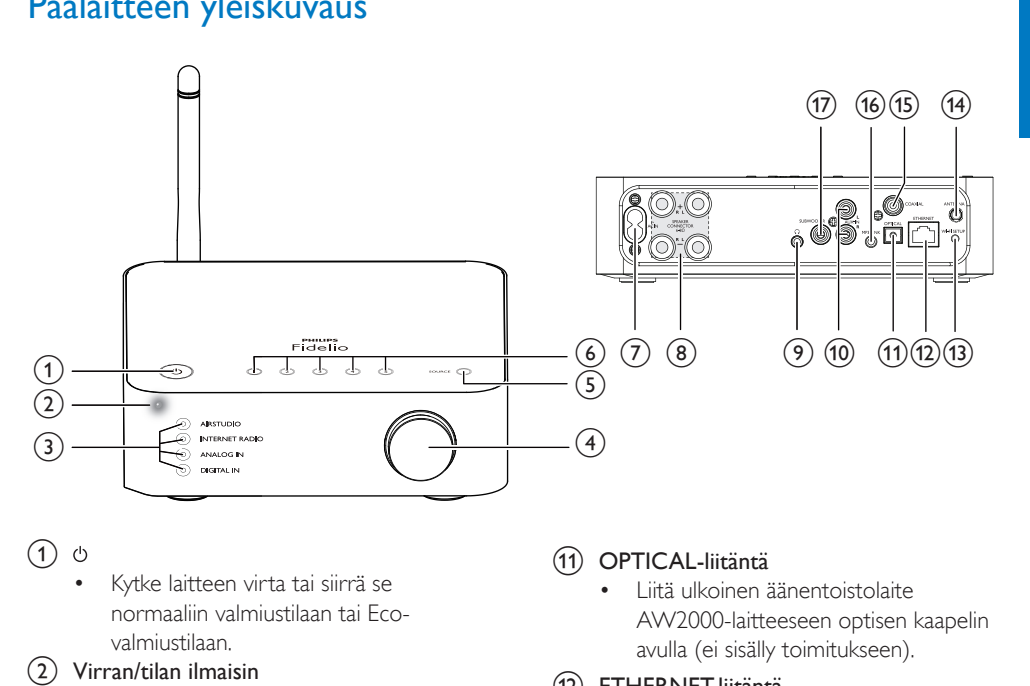

#### $\bigcap$

- Kytke laitteen virta tai siirrä se normaaliin valmiustilaan tai Ecovalmiustilaan.
- b Virran/tilan ilmaisin
	- Laitteen nykyisen tilan näyttäminen.
- (3) Lähteen ilmaisimet
	- Syttyy, kun vastaava lähde on valittu.
- d Äänenvoimakkuuden säätönuppi
	- Säädä äänenvoimakkuutta.
- (5) SOURCE-painike
	- Valitse äänilähde painamalla painiketta toistuvasti.
- f Numeropainikkeet (1-5)
	- Valitse Internet-radioasema.
- $(7)$  AC IN ~-liitäntä
	- Virtajohdon liittäminen.
- (8) SPEAKER CONNECTOR L/R (+/-) liitännät
	- Liitä AW2000 kaiutinjärjestelmään.
- (၅) ဂူ
	- Kuulokeliitäntä.
- (10) AUX IN L/R liitännät
	- Liitä ulkoinen äänentoistolaite RCAäänikaapelien avulla, (punainen/ valkoinen; eivät sisälly toimitukseen).

### (11) OPTICAL-liitäntä

• Liitä ulkoinen äänentoistolaite AW2000-laitteeseen optisen kaapelin avulla (ei sisälly toimitukseen).

### (1) FTHERNFT-liitäntä

• (Valinnainen) Yhdistä langattomaan reitittimeen Ethernet-verkkokaapelilla (ei toimiteta).

### (13) WI-FI SETUP-painike

- Laitteen liittäminen Wi-Fi-verkkoon.
- (14) ANTENNA-liitäntä
	- Liitä mukana toimitettu Wi-Fi-antenni.

### (15) COAXIAL

• Liitä ulkoinen äänentoistolaite AW2000-laitteeseen koaksiaalikaapelin avulla (ei sisälly toimitukseen).

### $(16)$  MP3-LINK

• Liitä ulkoinen äänentoistolaite AW2000-laitteeseen 3,5 mm:n äänikaapelin avulla (ei sisälly toimitukseen).

### (17) SUBWOOFER-liitäntä

• Saat parhaan äänen, kun liität myös subwooferin.

## <span id="page-7-0"></span>3 Valmistelut

Noudata aina tämän luvun ohjeita järjestyksessä.

## <span id="page-7-1"></span>Lataa Philips AirStudio älypuhelimeen tai tabletlaitteeseen

1 (iPod touchin/iPhonen/iPadin käyttäjille) Asenna Philips AirStudio Apple App Storesta ja suorita sovellus.

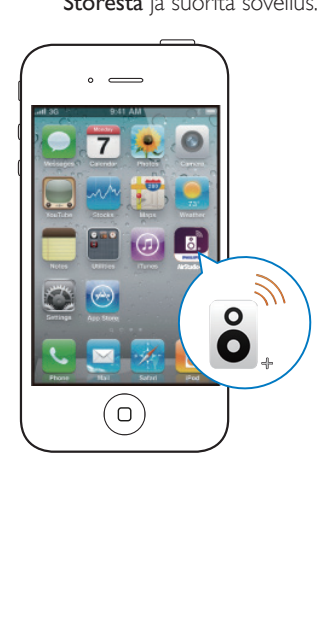

(Android-älypuhelimien ja tablet-laitteiden käyttäjille) Asenna Philips AirStudio Google Play Storesta ja suorita sovellus.

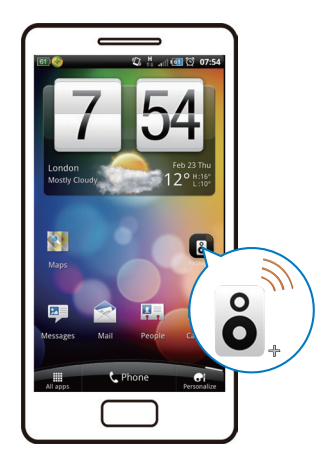

2 Sipaise oikealla ja siirry ensin esittelysivuille ja sitten ensimmäiselle Setup (Asennus) -sivulle tai siirry suoraan Setup (Asennus) -sivulle valitsemalla Skip intro (Ohita esittely).

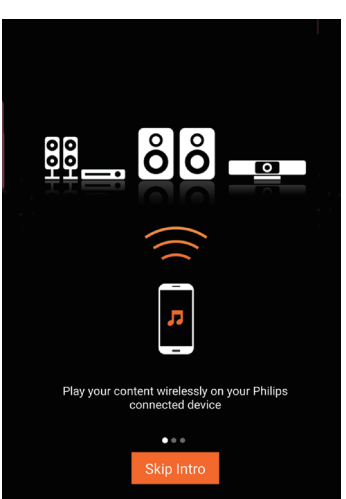

<span id="page-8-0"></span>3 Valitse ensimmäisellä Setup (Asennus) -sivulla Setup a new speaker (Asenna uusi kaiutin).

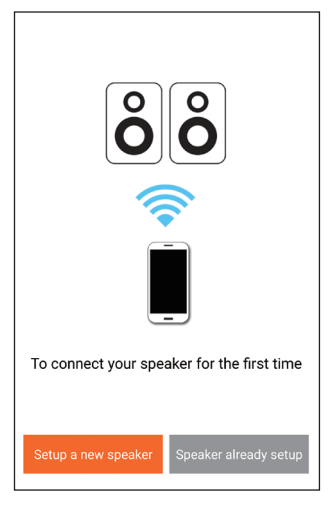

4 Lue yleiset asennusohjeet ja valitse Seuraava.

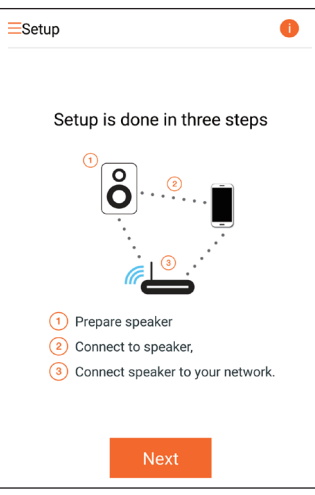

## Liitä nykyiseen kaiutinjärjestelmään

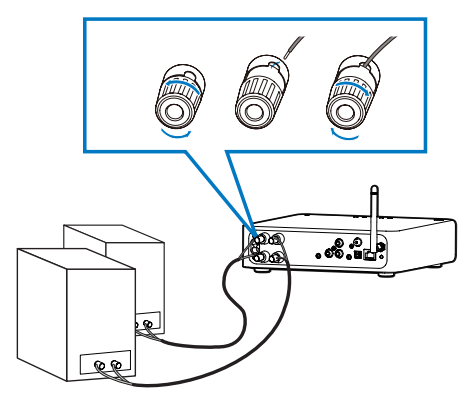

- 1 Avaa kaiutinliitännät.<br>2 Tvönnä kaiutinkaanel
	- 2 Työnnä kaiutinkaapelin punainen pää kokonaan vasempaan punaiseen plus (+) -liitäntään.
- 3 Kiinnitä kaapeli kiristämällä vasen punainen plus  $(+)$  -liitin.
- 4 Työnnä kaiutinkaapelin pää, joka ei ole punainen, kokonaan vasempaan mustaan miinus (-) -liitäntään.
- 5 Kiinnitä kaapeli kiristämällä vasen musta miinus (-) -liitin.
- 6 Liitä toinen kaiutinkaapeli oikeisiin liitäntöihin toistamalla vaiheet 2–5.

## <span id="page-9-1"></span><span id="page-9-0"></span>Kytke laitteeseen virta ja käynnistä

#### Varoitus

- Tuotteen vahingoittumisen vaara! Varmista, että virtalähteen jännite vastaa laitteen pohjaan merkittyä jännitettä.
- Sähköiskun vaara. Irrota virtajohto aina tarttumalla pistokkeeseen ja vetämällä se pistorasiasta. Älä vedä johdosta.
- Varmista ennen verkkolaitteen liittämistä, että kaikki muut liitännät on tehty.

#### 1 Lue laitteen virrankytkentäohje.

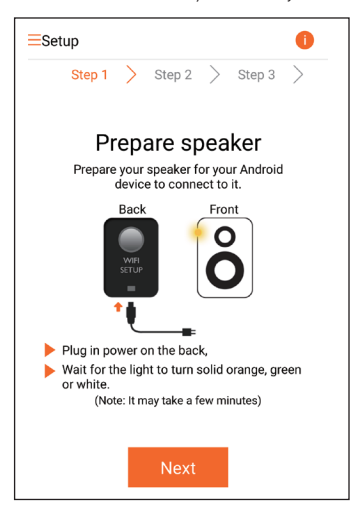

- 2 Liitä virtajohto
	- laitteen takapaneelin AC IN ~-liitäntään.
	- seinäpistorasiaan.
	- » Laite käynnistyy automaattisesti.
	- » Virran ja tilan merkkivalo vilkkuu oranssina käynnistyksen aikana.
	- » Hetken kuluttua (ensiasennuksen aikana) virran ja tilan merkkivalo palaa oranssina.

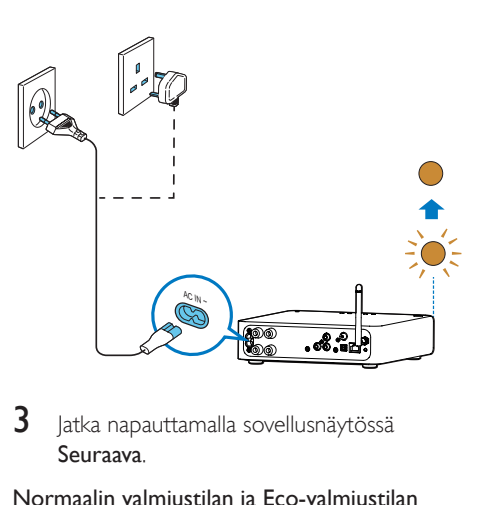

 $3$  Jatka napauttamalla sovellusnäytössä Seuraava.

#### Normaalin valmiustilan ja Eco-valmiustilan vuorotteleminen

- Siirrä laite normaaliin valmiustilaan painamalla lyhyesti & -painiketta.
	- » Virran/tilan merkkivalo palaa vihreänä.
- Voit siirtyä Eco-valmiustilaan painamalla -painiketta vähintään 3 sekunnin ajan.
	- » Virran/tilan merkkivalo palaa hetken oranssina ja sammuu.
- Käynnistä yksikkö normaalista tai Ecovalmiustilasta painamalla lyhyesti -painiketta uudelleen.

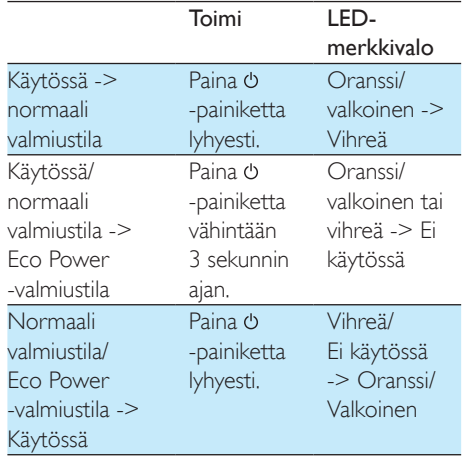

## <span id="page-10-1"></span><span id="page-10-0"></span>4 Liitä AW2000 nykyiseenWi-Fikotiverkkoosi.

Ota Wi-Fi-kotiverkon asetukset käyttöön AW2000-laitteessa, jotta voit liittää AW2000 laitteen nykyiseen Wi-Fi-kotiverkkoosi. Valitse paras määritystapa alla lueteltujen edellytysten perusteella.

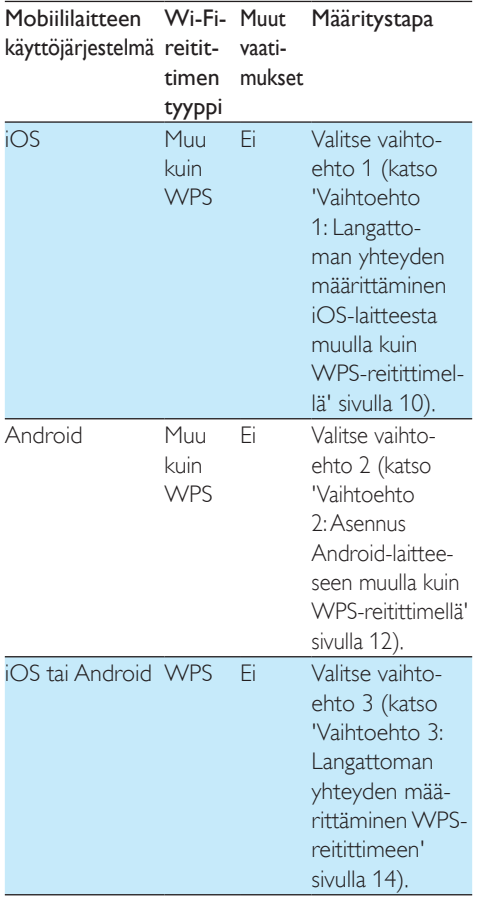

iOS tai Android WPS tai muu sä on kuin WPS Käytös-Valitse [vaihto-](#page-17-1)Ethernetkaapeli. määrittäminen [ehto 4](#page-17-1) (katso 'Vaihtoehto 4: Kiinteän yhteyden Ethernet-kaapelilla' sivulla [16](#page-17-1)).

Ennen kuin AW2000 liitetään Wi-Fikotiverkkoon, varmista, että:

- a Wi-Fi-reititin on käynnissä ja toimii oikein
- (2) [AW2000-laitteeseen](#page-9-1) on kytketty virta ja se on [käynnistetty](#page-9-1) (katso 'Kytke laitteeseen virta ja käynnistä' sivulla [8](#page-9-1)).
- (3) Olet kirjoittanut muistiin Wi-Fisalasanasi.

Kerran liitetty AW2000 muistaa kotiverkon Wi-Fi-asetukset. Voit toistaa musiikkia tai kuunnella Internet-radiota Philips AirStudio -sovelluksella, kun AW2000 on käynnissä ja yhdistettynä Wi-Fi-kotiverkkoon.

## <span id="page-11-1"></span><span id="page-11-0"></span>Vaihtoehto 1: Langattoman yhteyden määrittäminen iOSlaitteesta muulla kuinWPSreitittimellä

- 1 Varmista ennen asennusta, että iOS-laite on yhteydessä Wi-Fi-kotiverkkoon.
- 2 Valitse Standard SETUP (vakioasennus) ja napauta Next (Seuraava) -painiketta.

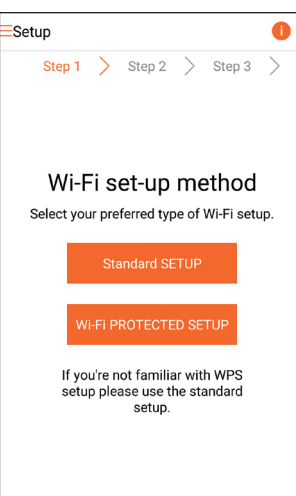

3 Lue laitteen Wi-Fi-yhteyden ohje.

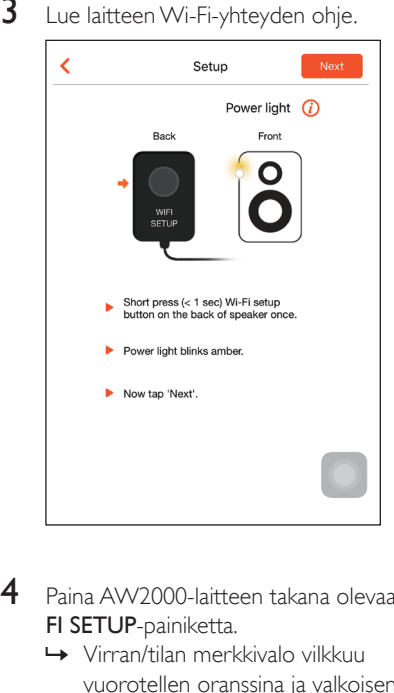

- 4 Paina AW2000-laitteen takana olevaa WI-FI SETUP-painiketta.
	- » Virran/tilan merkkivalo vilkkuu vuorotellen oranssina ja valkoisena.
	- » Näyttöön tulee AW2000-laitteen Wi-Fi-yhteys, jonka verkkonimi (SSID) on Philips\_Install.

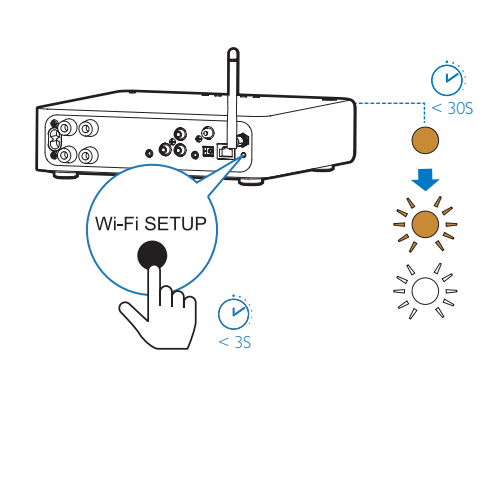

- 
- 5 Valitse Seuraava ja jatka verkon määrittämistä näyttöön tulevien ohjeiden mukaan.

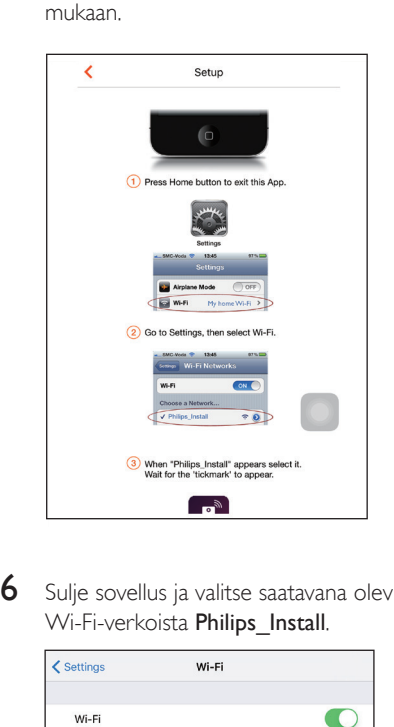

6 Sulje sovellus ja valitse saatavana olevista Wi-Fi-verkoista Philips Install.

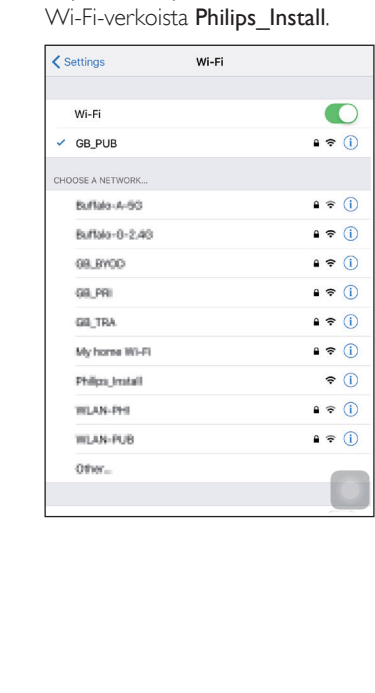

- 7 Varmista, että iOS-laite on kytketty Philips\_ Install-verkkoon ja siirry takaisin Philips AirStudio -sovellukseen.
- 8 Odota, kunnes salasanaruutu avautuu.

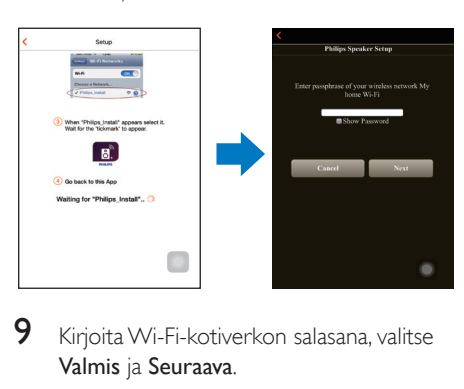

9 Kirjoita Wi-Fi-kotiverkon salasana, valitse Valmis ja Seuraava.

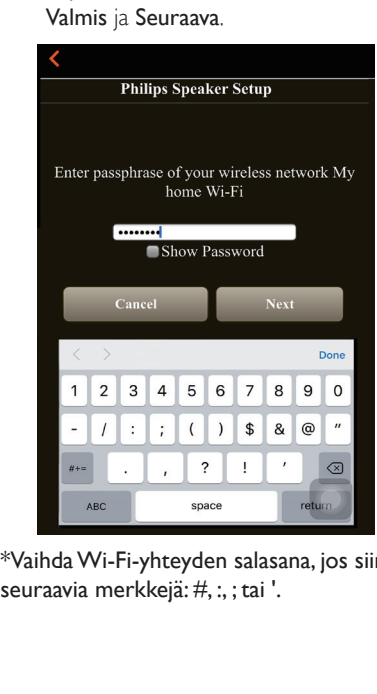

\*VaihdaWi-Fi-yhteyden salasana, jos siinä on seuraavia merkkejä: #, :, ; tai '.

<span id="page-13-0"></span>10 Nimeä langaton Hi-Fi-vastaanotin ja muodosta yhteys AW2000-laitteesta Wi-Fikotiverkkoon valitsemalla OK.

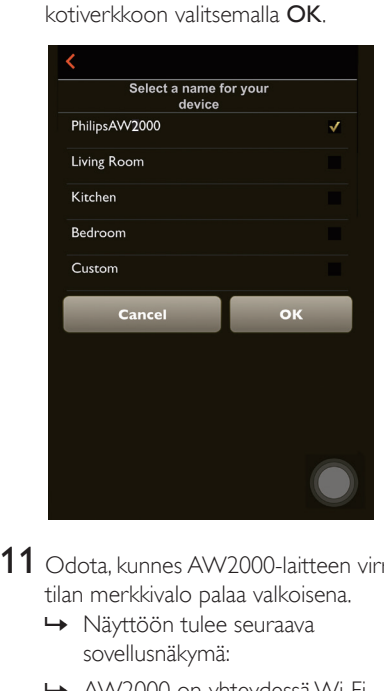

- 11 Odota, kunnes AW2000-laitteen virran ja tilan merkkivalo palaa valkoisena.
	- » Näyttöön tulee seuraava sovellusnäkymä:
	- » AW2000 on yhteydessä Wi-Fikotiverkkoosi.

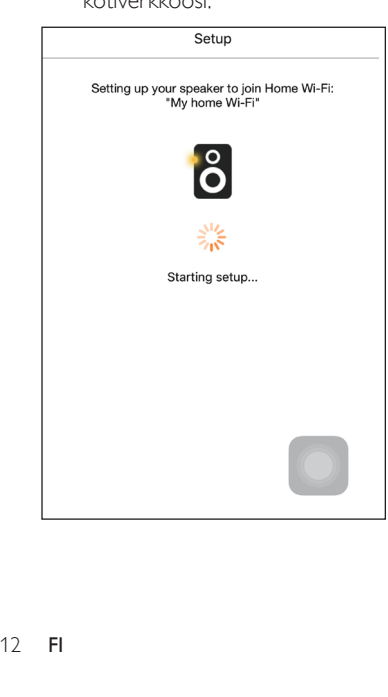

## Vihje

• Verkon määrittämisen jälkeen voit suoratoistaa musiikkia valitsemalla sovellusnäytössä Rock n' Roll. Lisätietoja on [Toistaminen-osassa](#page-18-1) (katso 'Toistaminen' sivulla [17\)](#page-18-1).

## <span id="page-13-1"></span>Vaihtoehto 2: Asennus Android-laitteeseen muulla kuinWPS-reitittimellä

- 1 Varmista ennen asennusta, että Androidlaite on yhteydessä Wi-Fi-kotiverkkoon.
- 2 Valitse Standard SETUP (vakioasennus) ja napauta Next (Seuraava) -painiketta.

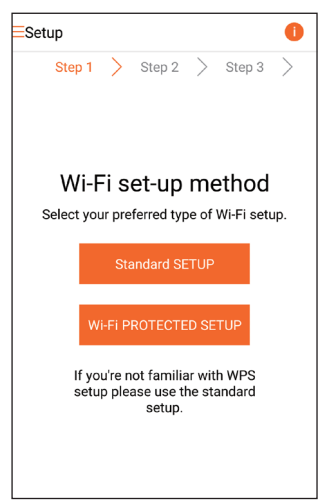

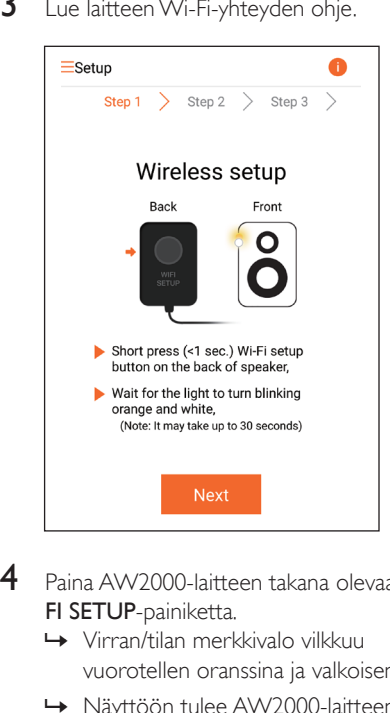

- 4 Paina AW2000-laitteen takana olevaa WI-FI SETUP-painiketta.
	- » Virran/tilan merkkivalo vilkkuu vuorotellen oranssina ja valkoisena.
	- » Näyttöön tulee AW2000-laitteen Wi-Fi-yhteys, jonka verkkonimi (SSID) on Philips\_Install.

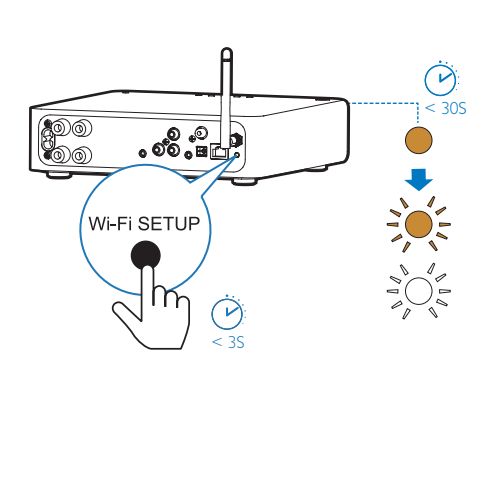

- 
- 5 Valitse sovellusnäytössä Seuraava.
	- » Android-laite muodostaa yhteyden automaattisesti AW2000-laitteen luomaan Wi-Fi-verkkoon.

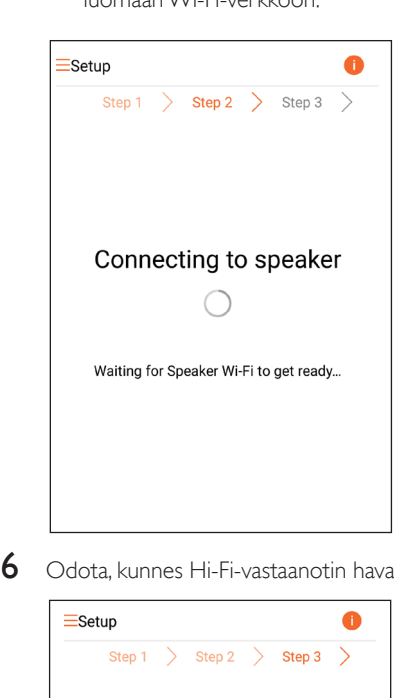

6 Odota, kunnes Hi-Fi-vastaanotin havaitaan.

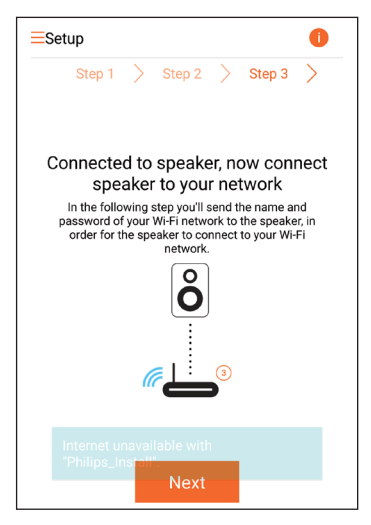

<span id="page-15-0"></span>7 Valitse Wi-Fi-kotiverkko ja napauta Seuraava-painiketta.

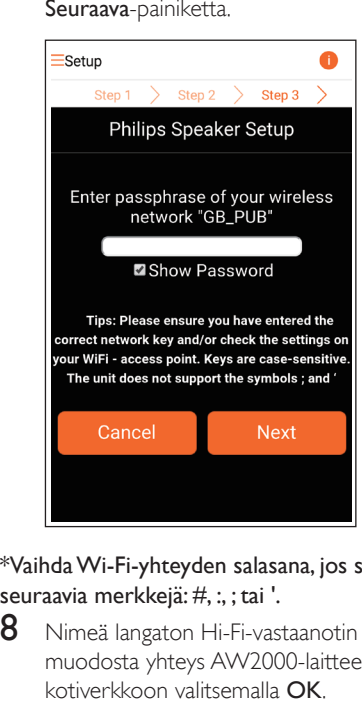

\*VaihdaWi-Fi-yhteyden salasana, jos siinä on seuraavia merkkejä: #, :, ; tai '.

8 Nimeä langaton Hi-Fi-vastaanotin ja muodosta yhteys AW2000-laitteesta Wi-Fikotiverkkoon valitsemalla OK.

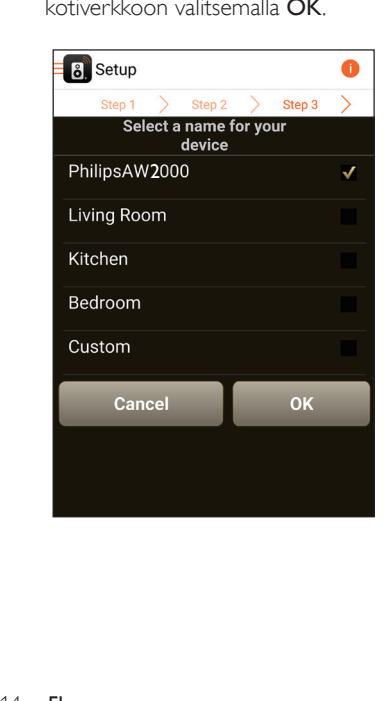

- 9 Odota, kunnes AW2000-laitteen virran ja tilan merkkivalo palaa valkoisena.
	- » AW2000 on yhteydessä Wi-Fikotiverkkoosi.

#### Huomautus

• Verkon määrittämisen jälkeen voit suoratoistaa musiikkia valitsemalla sovellusnäytössä Rock n' Roll. Lisätietoja on [Toistaminen-osassa](#page-18-1) (katso 'Toistaminen' sivulla [17\)](#page-18-1).

## <span id="page-15-1"></span>Vaihtoehto 3: Langattoman yhteyden määrittäminen WPS-reitittimeen

1 Valitse Wi-Fi PROTECTED SETUP (Wi-Fi-suojattu asennus) ja napauta Next (Seuraava) -painiketta.

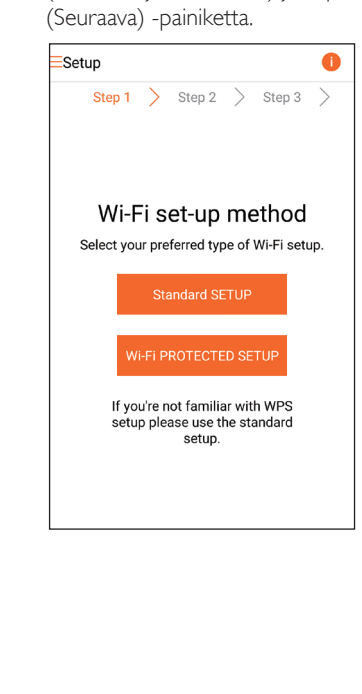

## 2 Lue WPS-asennusohje.

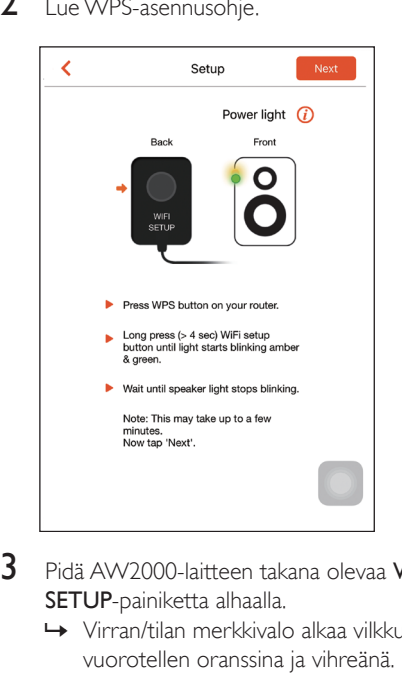

- 3 Pidä AW2000-laitteen takana olevaa WI-FI SETUP-painiketta alhaalla.
	- » Virran/tilan merkkivalo alkaa vilkkua vuorotellen oranssina ja vihreänä.

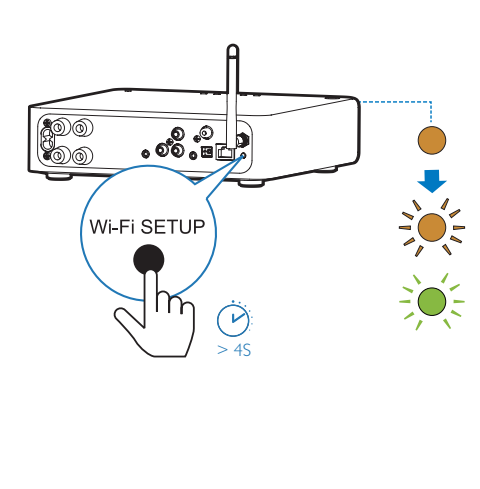

4 Paina Wi-Fi-reitittimen WPS-painiketta.

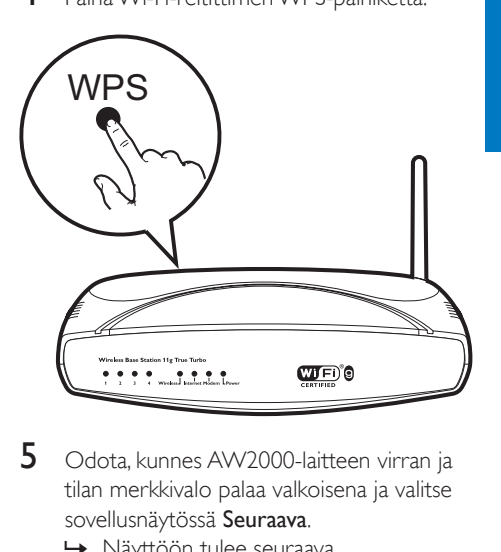

- 5 Odota, kunnes AW2000-laitteen virran ja tilan merkkivalo palaa valkoisena ja valitse sovellusnäytössä Seuraava.
	- » Näyttöön tulee seuraava sovellusnäkymä:
	- » AW2000 on yhteydessä Wi-Fikotiverkkoosi.

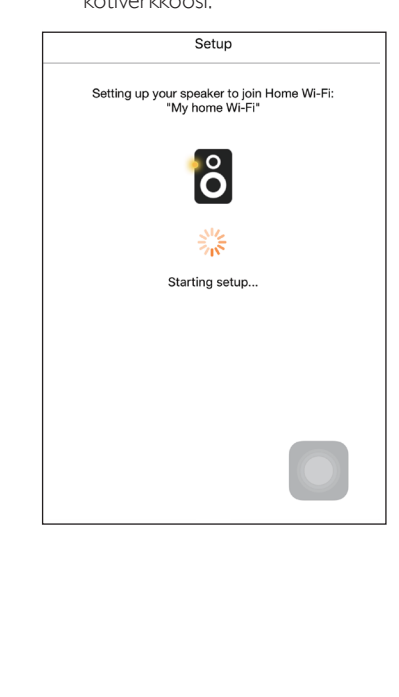

## <span id="page-17-0"></span>Vihje

- Joissakin Wi-Fi-reitittimissä WPS-painiketta on painettava pitkään Wi-Fi-yhteyttä varten tai WPS PBC -toiminto on otettava käyttöön reitittimen määrityssivuilla. Lisätietoja on reitittimen käyttöoppaassa.
- Verkon määrittämisen jälkeen voit suoratoistaa musiikkia valitsemalla sovellusnäytössä Rock n' Roll. Lisätietoja on [Toistaminen-osassa](#page-18-1) (katso 'Toistaminen' sivulla [17\)](#page-18-1).

## <span id="page-17-1"></span>Vaihtoehto 4: Kiinteän yhteyden määrittäminen Ethernet-kaapelilla

Huomautus

- Jos käytät kiinteää yhteyttä, [valitse Speaker already setup](#page-7-1)  [\(Kaiutin asennettu\) ensimmäisellä Setup \(Asennus\)](#page-7-1)  [-sivulla](#page-7-1) (katso 'Lataa Philips AirStudio älypuhelimeen tai tablet-laitteeseen' sivulla [6](#page-7-1)).
- 1 Jos olet yrittänyt muodostaa langattoman yhteyden ennen kiinteän yhteyden määrittämistä, [nollaa langattoman Hi-](#page-24-1)[Fi-vastaanottimen asetukset](#page-24-1) (katso 'Vianmääritys' sivulla [28\)](#page-24-1).
- 2 Yhdistä Ethernet-kaapeli (ei mukana):
	- laitteen takapaneelin ETHERNETliitäntään
	- yhteen Wi-Fi-reitittimen Ethernetporteista

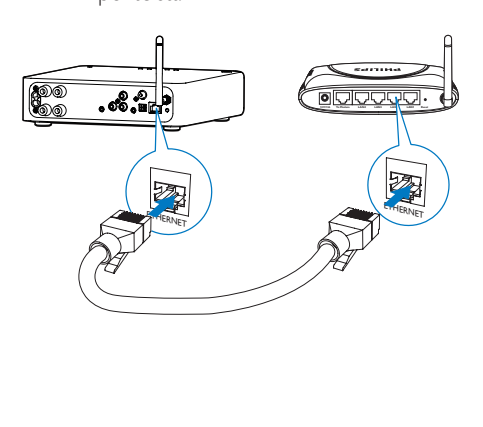

- 3 Odota, kunnes virran ja tilan merkkivalo palaa valkoisena.
	- » AW2000 on yhteydessä Wi-Fikotiverkkoosi.

## <span id="page-18-1"></span><span id="page-18-0"></span>5 Toistaminen

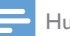

#### Huomautus

• Voit suoratoistaa musiikkia kaiuttimeen DLNA/UPnP:n kautta älypuhelinsovelluksella tai tietokoneella, joka tukee DLNA/UPnP-ominaisuutta.

## Kuuntele Internetradioasemia AW2000-laitteen kautta

1 Suorita Philips AirStudio iOS- tai Androidälypuhelimessa tai -taulutietokoneessa.

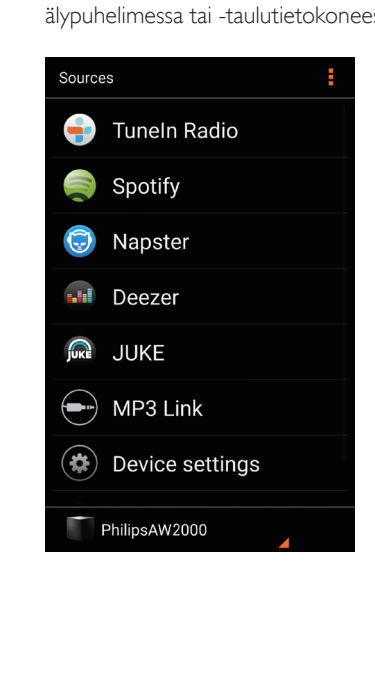

2 Voit etsiä Internet-radioasemia esimerkiksi nimen, sijainnin tai kielen perusteella.

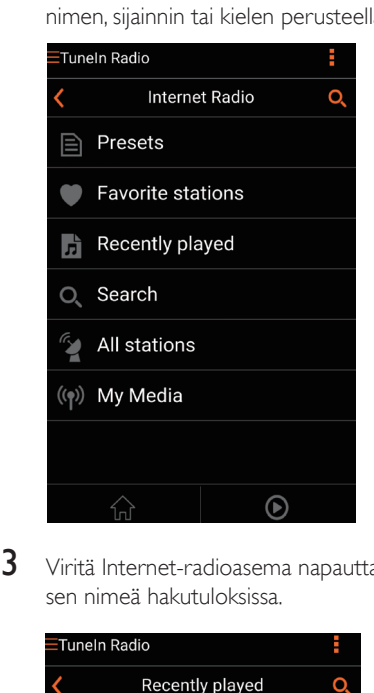

3 Viritä Internet-radioasema napauttamalla sen nimeä hakutuloksissa.

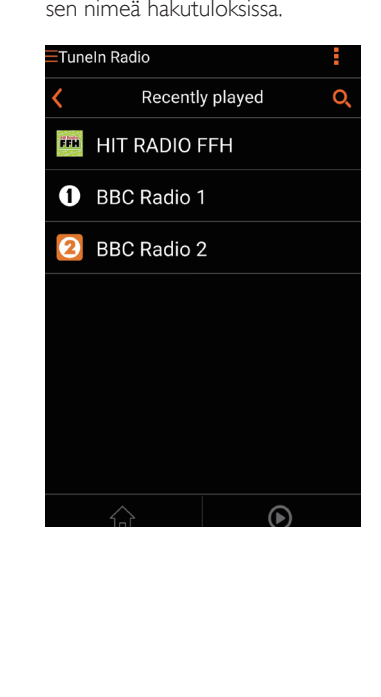

### Internet-radioasemien pikavalinnat

- 1 Viritä Internet-radioasema ja valitse  $\mathbb{E}$ . » Näkyviin tulee radioasemien
	- pikavalintaluettelo.

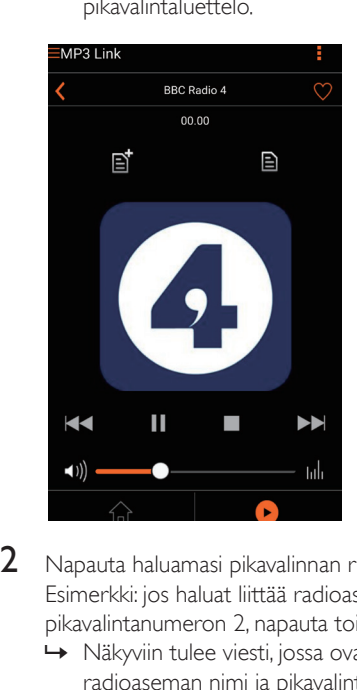

- 2 Napauta haluamasi pikavalinnan riviä. Esimerkki: jos haluat liittää radioasemaan pikavalintanumeron 2, napauta toista riviä.
	- » Näkyviin tulee viesti, jossa ovat radioaseman nimi ja pikavalintanumero.

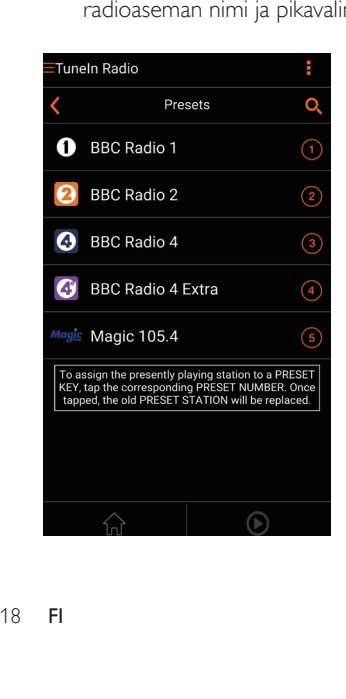

- 3 Vahvista valitsemalla OK. » Radioasema lisätään
	- pikavalintaluetteloon.

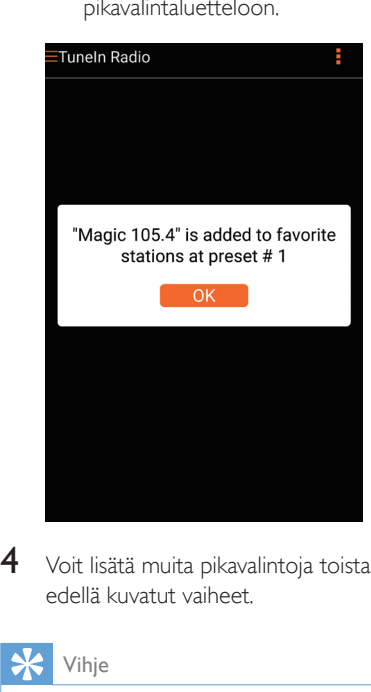

4 Voit lisätä muita pikavalintoja toistamalla edellä kuvatut vaiheet.

## Vihje

• Pikavalinnan radioasemaa ei voi poistaa suoraan, mutta sen voi korvata toisella radioasemalla. Esimerkki: poista radioasema pikavalintanumerosta 3 virittämällä toinen radioasema, valitsemalla  $\boxdot$  ja napauttamalla riviä 3.

#### Pikavalinnan valitseminen

- Voit valita radioaseman pikavalinnan AW2000-laitteen numeronäppäimillä (1-5).
- Voit myös siirtyä sovelluksen Presets (Pikavalinnat) -näkymään ja aloittaa radioaseman toisto napauttamalla pikavalintaa.

## <span id="page-20-0"></span>Suosikkiluettelon luominen

1 Viritä Internet-radioasema.

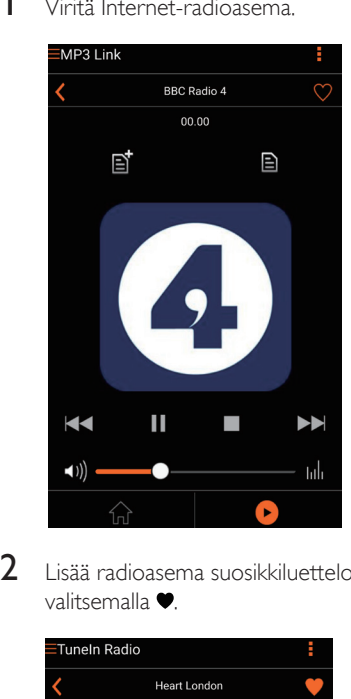

2 Lisää radioasema suosikkiluetteloosi valitsemalla  $\bullet$ 

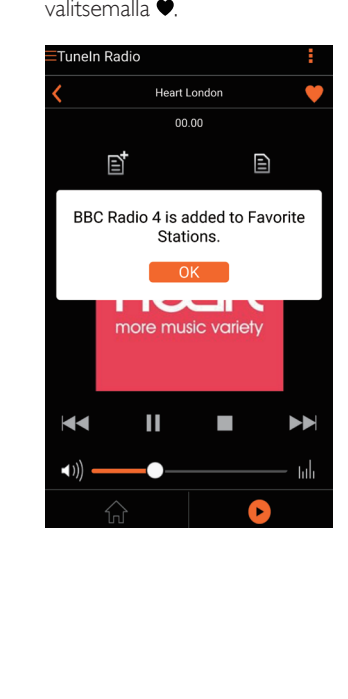

3 Voit lisätä muita suosikkeja toistamalla edellä kuvatut vaiheet.

#### Suosikkiaseman etsiminen itse

• Voit kuunnella lempiradioasemaasi myös valitsemalla sovellusnäytössä Favorite stations (Suosikkiasemat) ja napauttamalla haluamaasi radioasemaa.

#### Suosikkiaseman poistaminen

- 1 Viritä radioasema ja valitse $\bullet$ .
	- » Radioasema poistetaan suosikkiluettelosta.

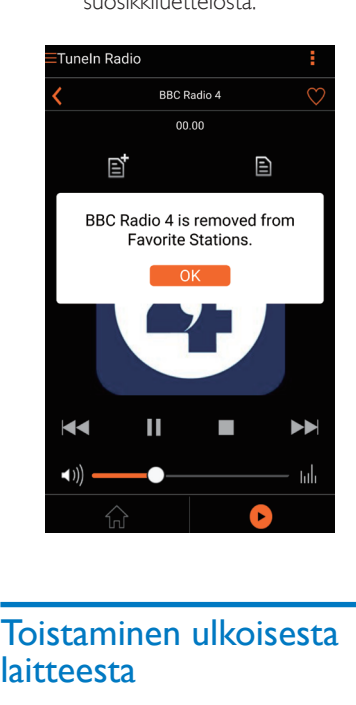

## Toistaminen ulkoisesta laitteesta

Voit toistaa AW2000-laitteella myös ulkoisesta äänentoistolaitteesta.

#### Liitä liitännänMP3-LINK kautta:

- 1 Liitä 3,5 mm:n äänikaapeli (lisävaruste):
	- AW2000-laitteen takapaneelin MP3- LINK-liitäntään
	- ulkoisen äänentoistolaitteen kuulokeliitäntään.

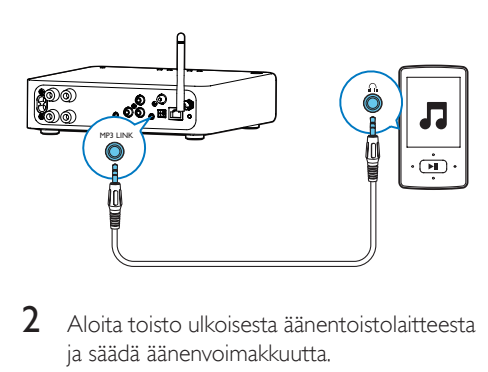

- 2 Aloita toisto ulkoisesta äänentoistolaitteesta ja säädä äänenvoimakkuutta.
	- » Voit kuunnella musiikkia langattomaan Hi-Fi-vastaanottimeen kytketystä kaiutinjärjestelmästä.
- 3 Käytä audiosoittimen painikkeita musiikintoiston hallintaan.

### Liitä liitännän OPTICAL tai COAXIAL kautta:

- 1 Liitä optinen kaapeli tai koaksiaalikaapeli (ei sisälly toimitukseen)
	- AW2000-laitteen takapaneelin OPTICAL- tai COAXIAL-liitäntään.
	- ulkoisen äänentoistolaitteen vastaavaan digitaalilähtöliitäntään.
- 2 Aloita toisto ulkoisesta äänentoistolaitteesta ja säädä äänenvoimakkuutta.
	- » Voit kuunnella musiikkia langattomaan Hi-Fi-vastaanottimeen kytketystä kaiutinjärjestelmästä.
- $3$  Käytä audiosoittimen painikkeita musiikintoiston hallintaan.

### Liitä liitäntöjen AUX IN L/Rkautta:

- 1 Liitä RCA-äänikaapelipari (punainen/ valkoinen; ei sisälly toimitukseen)
	- AW2000-laitteen takapaneelin AUX IN L/R-liitäntöihin.
	- ulkoisen äänentoistolaitteen äänilähtöliitäntöihin.
- 2 Aloita toisto ulkoisesta äänentoistolaitteesta ja säädä äänenvoimakkuutta.
	- » Voit kuunnella musiikkia langattomaan Hi-Fi-vastaanottimeen kytketystä kaiutinjärjestelmästä.

3 Käytä audiosoittimen painikkeita musiikintoiston hallintaan.

### Vaihtaminen ulkoiseen äänilähteeseen:

- 1 Suorita Philips AirStudio iOS- tai Androidälypuhelimessa tai -taulutietokoneessa.
- 2 Valitse MP3 Link -lähde valitsemalla Services -> MP3 Link (Palvelut -> MP3 Link).

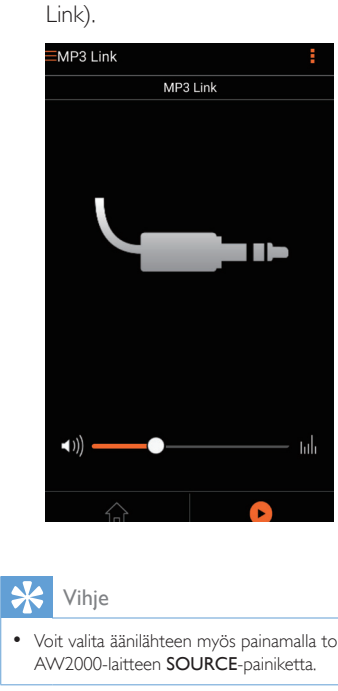

## Vihje

• Voit valita äänilähteen myös painamalla toistuvasti AW2000-laitteen SOURCE-painiketta.

## <span id="page-22-0"></span>**6** Laiteohjelmiston päivittäminen

Philips voi tarjota AW2000-laitteen uusia laiteohjelmistoversioita laitteen päivittämiseksi ja sen suorituskyvyn parantamiseksi.

#### Vakava varoitus

- Liitä AW2000 aina verkkovirtaan laiteohjelmistopäivityksen ajaksi. Älä sammuta AW2000 laitetta laiteohjelmistopäivityksen aikana.
- 1 Varmista, että AW2000 on käynnissä ja liitetty samaan Wi-Fi-verkkoon kuin älypuhelimesi tai taulutietokoneesi.
- 2 Varmista, että Wi-Fi-kotiverkko on liitetty Internetiin.
- 3 Suorita Philips AirStudio iOS- tai Androidälypuhelimessa tai -taulutietokoneessa.
- 4 Valitse Services -> Device settings (Palvelut -> Laitteen asetukset).

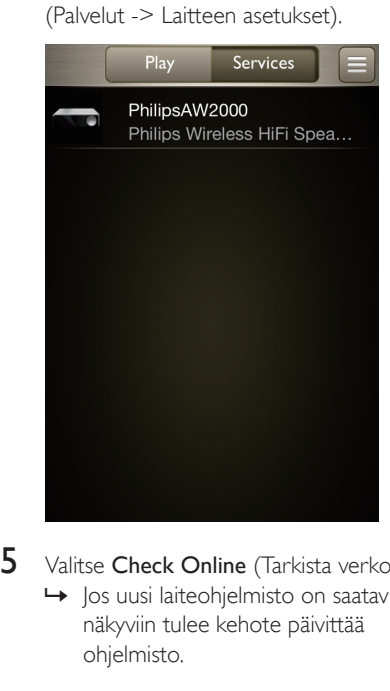

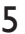

 $5$  Valitse Check Online (Tarkista verkosta). → los uusi laiteohielmisto on saatavilla, näkyviin tulee kehote päivittää

ohjelmisto.

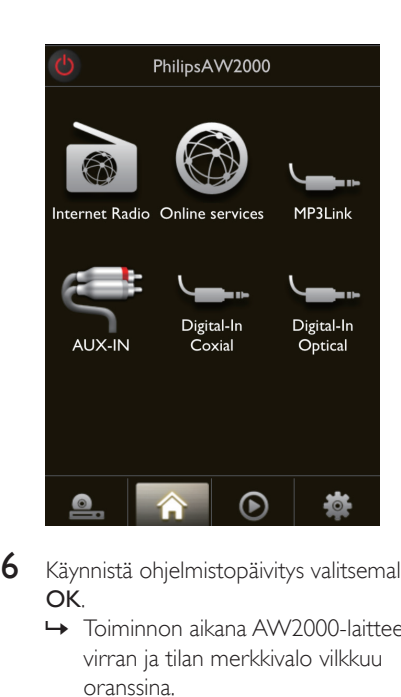

- 6 Käynnistä ohjelmistopäivitys valitsemalla OK.
	- » Toiminnon aikana AW2000-laitteen virran ja tilan merkkivalo vilkkuu oranssina.

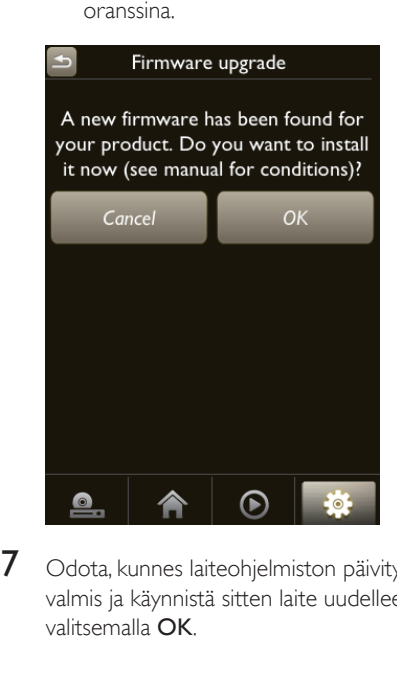

7 Odota, kunnes laiteohjelmiston päivitys on valmis ja käynnistä sitten laite uudelleen valitsemalla OK.

## <span id="page-23-0"></span>7 Tuotetiedot

Huomautus

• Tuotetietoja voidaan muuttaa ilman ennakkoilmoitusta.

## Teknisiä tietoja

## Vahvistin

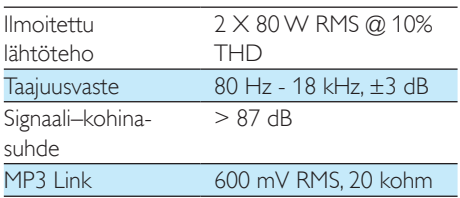

## Langaton

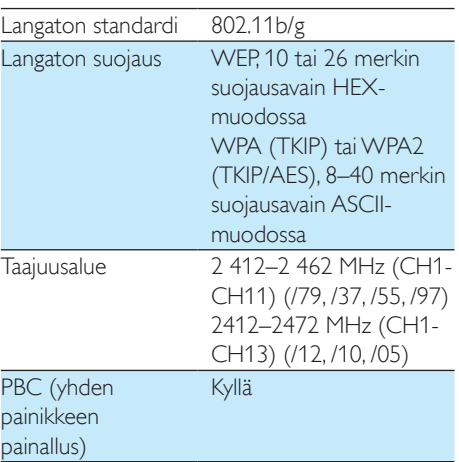

## Yleistä

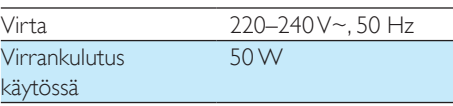

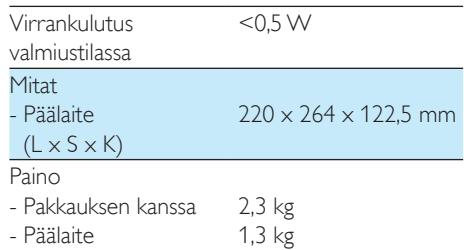

## <span id="page-24-1"></span><span id="page-24-0"></span>8 Vianmääritys

#### Vakava varoitus

• Älä koskaan avaa laitteen runkoa.

Älä yritä korjata järjestelmää itse, jotta takuu ei mitätöidy.

Jos laitteen käytössä ilmenee ongelmia, tarkista seuraavat seikat, ennen kuin soitat huoltoon. Jos ongelma ei ratkea, siirry Philipsin sivustoon www.philips.com/welcome. Kun otat yhteyttä Philipsiin, varmista, että laite on lähellä ja malli- ja sarjanumero ovat saatavilla.

#### Laitteessa ei ole virtaa

- Varmista, että laitteen virtajohto on liitetty oikein.
- Varmista, että verkkolaitteeseen tulee virtaa.
- [Tarkista, onko laite Eco-valmiustilassa](#page-9-1) (katso 'Kytke laitteeseen virta ja käynnistä' sivulla [8](#page-9-1)).

### Ei ääntä tai ääni on heikkolaatuinen

- Säädä äänenvoimakkuutta Philips AirStudio -sovelluksella, laitteella AW2000 tai laitteeseen AW2000 liitetyn äänijärjestelmän kautta.
- Jos olet valinnut kiinteän yhteyden, [tarkista,](#page-17-1)  [että Ethernet-kaapeli on kiinnitetty oikein](#page-17-1)  [ja kunnolla](#page-17-1) (katso 'Vaihtoehto 4: Kiinteän yhteyden määrittäminen Ethernetkaapelilla' sivulla [16](#page-17-1)).
- Tarkista Wi-Fi-verkkoyhteys. [Määritä](#page-10-1)  [verkko uudelleen tarvittaessa](#page-10-1) (katso 'Liitä AW2000 nykyiseen Wi-Fi-kotiverkkoosi.' sivulla [9](#page-10-1)).
- Jos äänilähde on ulkoinen audiosoitin, säädä äänenvoimakkuutta suoraan soittimesta.

### Laite ei vastaa

• Käynnistä AW2000 uudelleen ja [määritä](#page-10-1)  [AW2000-laitteen Wi-Fi-verkko uudelleen](#page-10-1)  (katso 'Liitä AW2000 nykyiseen Wi-Fikotiverkkoosi.' sivulla [9](#page-10-1)).

• Irrota pistoke ja aseta se takaisin. Käynnistä sen jälkeen laite uudelleen.

### YhdistäminenWi-Fi-verkkoon epäonnistui

- Tämä laite ei tue WPS-PIN-menetelmää.
- Ota Wi-Fi-reitittimessä käyttöön SSIDlähetys.
- Älä käytä Wi-Fi-signaalia häiritsevien laitteiden lähellä (esim. mikroaaltouunit).
- Varmista, että kotireitittimesi SSID-nimi koostuu normaaleista kirjainmerkeistä ilman välilyöntejä tai erikoismerkkejä, kuten %, # tai \*. Verkon salasanassa ei saa olla merkkejä #, :, :, tai '.
- Jos nimeät AW2000-laitteen manuaalisesti Philips AirStudio -sovelluksessa, älä käytä erikoismerkkejä tai symboleja.
- Joidenkin uusien Wi-Fi-reitittimien verkkonimi (SSID) luodaan automaattisesti, kun yhteys muodostetaan WPSmäärityksellä. Muuta oletusarvoinen verkkonimi (SSID) aina yksinkertaiseksi nimeksi, joka koostuu aakkosnumeerisista merkeistä, ja suojaa lisäksi verkko muuttamalla Wi-Fi-suojaustilaa.

## Kiinteää yhteyttä ei voi muodostaa

- Jos olet yrittänyt muodostaa langattoman yhteyden ennen kiinteän yhteyden määrittämistä, nollaa AW2000-laitteen asetukset. Nollaa laitteen asetukset seuraavasti:
- 1 Irrota virtajohto.<br>2 Pidä numeropain
- Pidä numeropainiketta 1 alhaalla ja kytke virtajohto uudelleen.
	- » Virran ja tilan merkkivalo vilkkuu oranssina, palaa hetken tasaisesti ja alkaa vilkkua uudelleen.
- **3** Vapauta numeropainike 1.

## Huomautus

• Älä vapauta numeropainiketta 1 ennen kuin virran ja tilan merkkivalo vilkkuu toisen kerran oranssina.

#### Musiikin suoratoiston satunnainen katkeaminen

Kokeile yhtä tai kaikkia seuraavista:

- Siirrä AW2000 lähemmäs Wi-Fi-reititintä.
- Poista mahdolliset esteet AW2000- laitteen ja Wi-Fi-reitittimen väliltä.
- Vältä sellaisen Wi-Fi-kanavan käyttöä, joka on lomittain lähellä olevan Wi-Fi-verkon kanssa.
- Varmista, että verkkosi on riittävän nopea (jos useampi laite käyttää samaa reititintä, se saattaa vaikuttaa langattomaan suorituskykyyn). Sammuta muut kotireitittimeesi liitetyt laitteet.
- Ota käyttöön QoS (Quality of Service) -luokitus (jos saatavilla Wi-Fi-reitittimessä).
- Sammuta muut Wi-Fi-reitittimet.

#### Virran/tilan merkkivalo palaa punaisena. Mitä teen?

- Nollaa Ethernet-kaapelilla kytketyn laitteen asetukset
- 1 Varmista, että reititin on yhteydessä Internetiin.
- 2 Kytke laite reitittimeen Ethernet-kaapelilla (katso 'Vaihtoehto 4: Kiinteän yhteyden määrittäminen Ethernet-kaapelilla' sivulla [16\)](#page-17-1).
- 3 Odota, että laitteen asetuksien automaattinen palautus on valmis. Se voi kestää jopa 10 minuuttia.

## <span id="page-26-0"></span>9 Liite: LEDmerkkivalojen merkitykset

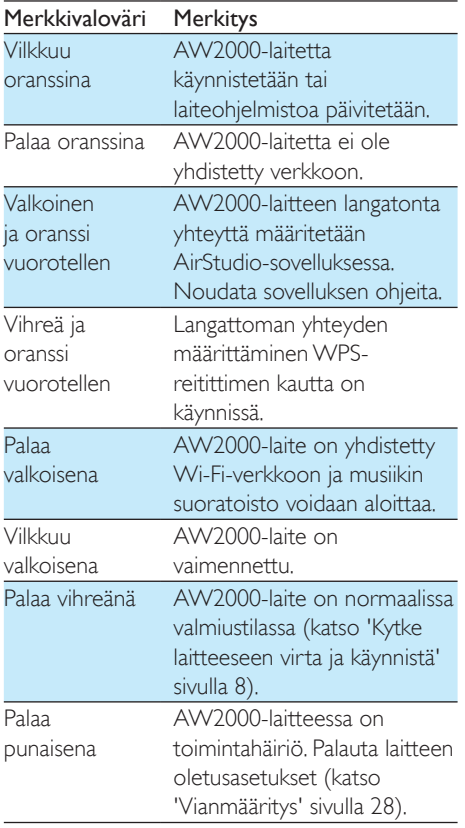

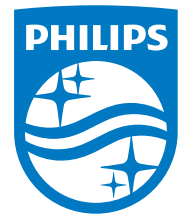

2016 © Gibson Innovations Limited. All rights reserved. This product has been manufactured by, and is sold under the responsibility of Gibson Innovations Ltd., and Gibson Innovations Ltd. is the warrantor in relation to this product. Philips and the Philips Shield Emblem are registered trademarks of Koninklijke Philips N.V. and are used under license.

AW2000\_10\_UM\_V4.0

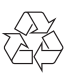